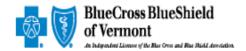

## Job Aid for Completing and Submitting Enrollment Forms

Is this form part of an enrollment completed today?

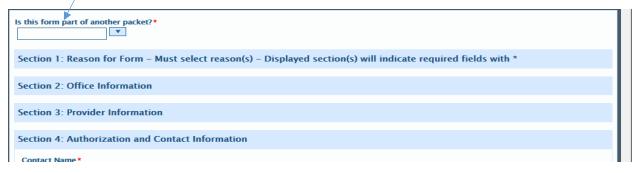

✓ Always select "NO" unless you have already completed either a group enrollment form (GPECF) or a provider enrollment form (PECF) that should be submitted together and worked as one enrollment request. If this is a second form created as part of an enrollment request that should be submitted together select "YES". If you choose yes the box will expand and indicate "enter packet # from previous". The packet # will be taken from a previous enrollment that you had submitted and answered "yes" to "are you filling out multiple forms", in section 3. Enter that packet # in the field below.

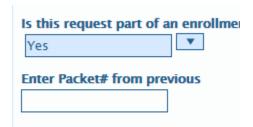

- Section 1 Choose action requested
  - ✓ Multiple actions can also be chosen

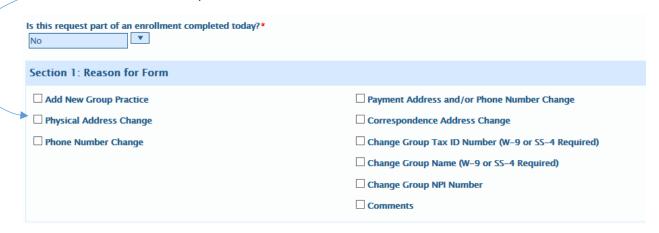

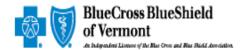

## **Section 2: Office Information**

- Section 2 -
  - ✓ When you select the action in Section 1 the required fields will display in Section
    2. All fields with a red \* are required
  - ✓ You can also attach additional paperwork. Click on the appropriate field after the document(s) have been saved and upload to the enrollment request.

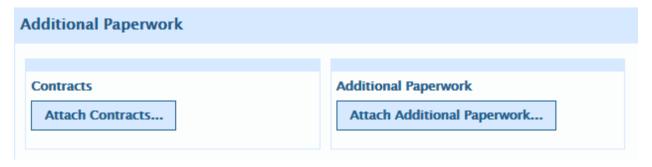

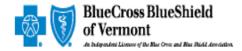

Section 3

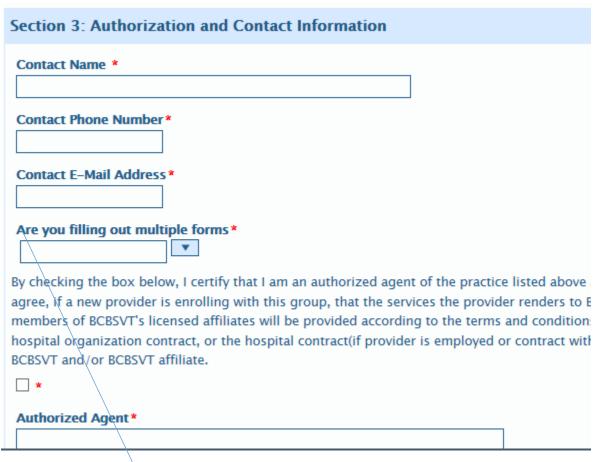

- ✓ Complete all sections
- ✓ Are you filling out multiple forms
  - Click "YES" only if you are completing multiple forms that should be submitted together. Example: adding a new group NPI, group enrollment needed as well as a provider enrollment for each provider to be added to the new group NPI. Once you choose "yes" the form will display a field titled "copy this number for use on related forms". This number will be used on subsequent forms you create that will be submitted together.

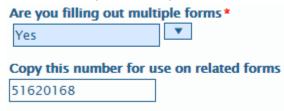

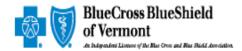

Saving an enrollment (PECF) prior to submitting

- Click Print button
- Select CUTEPDF or TIFF
- Save to drive

Once document is submitted an email will be generated to the email address listed on the Provider enrollment change form or group enrollment change form containing the following:

- Provider name
- Provider NPI
- Packet ID